## **Michael Buhlmann**

## **Mathematikaufgaben > Informatik > Java-Programm**

**Aufgabe**: In der Programmiersprache Java ist ein Programm zu verfassen, dass ein Grundrechnen (Addition, Subtraktion, Multiplikation und Division) mit den natürlichen Zahlen 0, 1, 2, 3, … ermöglicht.

Lösung: Das nachstehend aufgelistete Programm "Grundrechnen mit natürlichen Zahlen" liefert in der Art eines Taschenrechners durch Anklicken von Buttons in einem Window (Frame) Ergebnisse für das Addieren, Subtrahieren, Multiplizieren und Dividieren von zwei natürlichen Zahlen. Das Listing des Programms grundrechnen.java lautet:

```
/* grundrechnen.java */ 
import java.awt.*; 
import java.awt.event.*; 
public class grundrechnen extends Frame { 
    // Variablen für Komponenten deklarieren 
    // Ereignisempfänger 
   ButtonListener butLis = new ButtonListener();
    // Bezeichnungsfeld für Anzeige der Rechnung 
   Label nlabel = new Label();
    // Grundfläche für Tastatur 
   Panel tpanel = new Panel();
    // Grundfläche für Rechnung 
   Panel npanel = new Panel();
    // Zeichenfolgen, Hilfsvariablen 
    String erg, gl, num1, num2, num, op; 
    float erg1; 
    public grundrechnen() { 
       super(); 
       // Hauptfenster einrichten 
       setTitle("Grundrechnen mit natürlichen Zahlen"); 
      setBackground(Color.LIGHT_GRAY);
       // Layout für Container festlegen 
      setLayout (new BorderLayout () ) ;
       // Tasten für Telefontastatur: 
      Button taste1 = new Button("1");
      Button taste2 = new Button("2");
      Button taste3 = new Button("3");
      Button taste4 = new Button("4");
      Button taste5 = new Button("5");
      Button taste6 = new Button("6");
      Button taste7 = new Button("7");
      Button taste8 =new Button("8");
      Button taste9 = new Button("9");
      Button taste0 =new Button("0");
      Button tadd = new Button("+");
      Button tsubt = new Button("-");
      Button tmult = new Button("*");
       Button tdiv = new Button(":");
```

```
Button tqleich = new Button("=");
   Button tclear = new Button("C");
    // Tasten in Panel für Tastatur einfügen: 
    tpanel.setLayout(new GridLayout(0, 3, 8, 8));
    tpanel.add(taste1); 
    tpanel.add(taste2); 
    tpanel.add(taste3); 
    tpanel.add(taste4); 
    tpanel.add(taste5); 
    tpanel.add(taste6); 
    tpanel.add(taste7); 
    tpanel.add(taste8); 
    tpanel.add(taste9); 
    tpanel.add(taste0); 
    tpanel.add(tadd); 
    tpanel.add(tsubt); 
    tpanel.add(tmult); 
    tpanel.add(tdiv); 
    tpanel.add(tgleich); 
    tpanel.add(tclear); 
    // Ereignisempfänger registrieren 
   taste1.addActionListener(butLis); 
   taste2.addActionListener(butLis); 
   taste3.addActionListener(butLis); 
   taste4.addActionListener(butLis); 
   taste5.addActionListener(butLis); 
   taste6.addActionListener(butLis); 
    taste7.addActionListener(butLis); 
    taste8.addActionListener(butLis); 
    taste9.addActionListener(butLis); 
    taste0.addActionListener(butLis); 
    tadd.addActionListener(butLis); 
    tsubt.addActionListener(butLis); 
   tmult.addActionListener(butLis); 
    tdiv.addActionListener(butLis); 
    tgleich.addActionListener(butLis); 
    tclear.addActionListener(butLis); 
    // Bezeichnungsfeld für das Grundrechnen 
    npanel.setLayout(new GridLayout()); 
    // Anfänglich leeres Bezeichnungsfeld anzeigen 
   num1 = " "op = " "num2 = " "gl = " "num = " " nlabel.setText(num); 
    // Ausrichtung für Bezeichnungsfeld festlegen
   nlabel.setAlignment(Label.LEFT); 
    // Bezeichnungsfeld in Panel einfügen 
   npanel.add(nlabel); 
    // Grundflächen in Frame hinzufügen 
    add(tpanel, BorderLayout.CENTER); 
    add(npanel, BorderLayout.SOUTH); 
    // Fenster schließen 
   addWindowListener(new WindowLauscher());
 // Ereignisbehandlungsmethoden für Komponenten 
 // Schaltflächenklicks auswerten 
 class ButtonListener implements ActionListener {
    public void actionPerformed(ActionEvent e) { 
       String s, snum = "0123456789"; 
       // Befehlszeichenfolge von Taste übernehmen 
       s = e.getActionCommand();
```
}

```
 // Zahlen aufbauen 
        if ((snum.indexOf(s) > -1) && (num2 == "") && (op == "") && (q1 == "")) {
            num1 = num1 + s;num = num + s; } 
        if ((snum.indexOf(s) == -1) && (num2 == "") \& (q1 == "")) {
            if (op == " " "if (s != " =") {
                   op = s;num = num + " " + s + " " ; } 
 } 
         } 
        if ((snum.indexOf(s) > -1) && (op != "") && (q1 == "")) {
            num2 = num2 + s;num = num + s; } 
         // Falls "=" gedrückt, Rechnung ausführen 
        if ((s == "=") && (gl == "") && (num2 != "")) {
            gl = "="num = num + " " + s + " " :if (op == "+") erg = String.valueOf(1*Integer.parseInt(num1) +
                                                         1*Integer.parseInt(num2));
            if (op == "-") erg = String.valueOf(1*Integer.parseInt(num1) -
                                                         1*Integer.parseInt(num2)); 
            if (op == "\star") erg = String.valueOf(1*Integer.parseInt(num1) *
                                                         1*Integer.parseInt(num2)); 
            if (op == ":") {
                if (Integer.parseInt(num2) == 0) erg = "nicht definiert"; 
                if (Integer.parseInt(num2) != 0) { 
                    erg1 = Float.parseFloat(num1)/Float.parseFloat(num2); 
                    erg = String.valueOf(erg1); 
 } 
 } 
            num = num + erg; } 
         // Falls "C" gedrückt, Rechnung löschen 
        if (s == "C") {
            num = " "num1 = ""op = " "num2 = "gl = " "erg = " " } 
         nlabel.setText(num); 
      } 
   // Fenster und Anwendung schließen 
   protected static final class WindowLauscher extends WindowAdapter { 
      public void windowClosing(WindowEvent e) { 
         System.exit(0); 
 } 
   public static void main(String args[]) { 
      // Fenster erzeugen und anzeigen 
      grundrechnen hauptfenster = new grundrechnen(); 
      hauptfenster.setSize(360,360); 
      hauptfenster.setLocation(200,300); 
      hauptfenster.show();
```
Für das Funktionieren des Programms über ein Window (Frame) müssen die Bibliotheken java.awt.\* und java.awt.event.\* bereit gestellt werden. Das Hauptprogramm main erzeugt dann ein

}

}

 } }

Hauptfenster (Window), das als Frame erzeugt wird. Im Frame werden eingabeseitig über ein Panel die Buttons "1", ... "9", "0", "+", "-", "\*", ":", "=" und "C" erzeugt (dreispaltiges GridLayout mit Abständen zwischen den Buttons) und mit den entsprechenden Ereignissen (Anklicken eines Buttons) verbunden (Eventhandler). Ein Panel für die Ausgabe bildet das Umfeld zur Anzeige der Rechnung in der Form "Zahl1-Operator-Zahl2=Ergebnis" (String). Die an die Ereignisbehandlung angebundene Auswertung der Schaltflächenklicks erzeugt den Ausgabestring mit den Substrings der zwei Zahlen, des Operators, des Gleichheitszeichens und des rechnerisch ermittelten Ergebnisses. If-Anweisungen sorgen dabei für die richtige Reihenfolge des Stringaufbaus und ermöglichen somit das Rechnen mit den eingegebenen zwei natürlichen Zahlen und die Ermittlung des Ergebnisses; bei der Division muss beachtet werden, dass nicht durch 0 geteilt wird. Der im Programm erfolgten Definition des Frame entsprechend kann dieser als Anwendung unter Windows vergrößert oder verkleinert bzw. minimiert oder geschlossen werden. (Quadratisch definierter) Frame und Programm haben dann das folgende Aussehen:

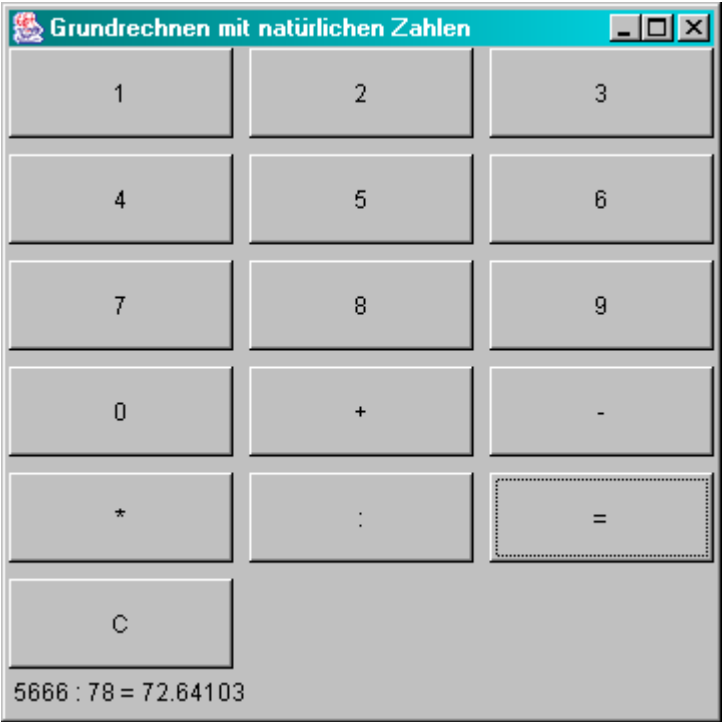

www.michael-buhlmann.de / 11.2012-12.2023 / Aufgabe 1953